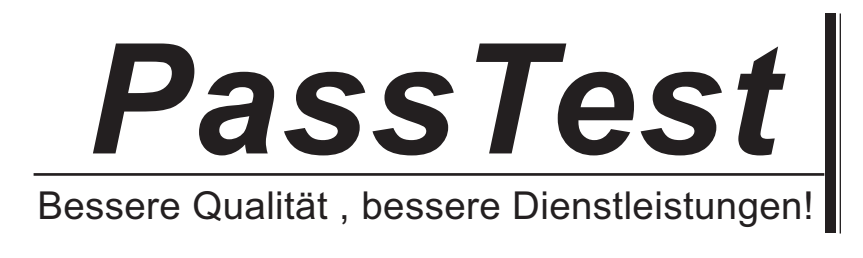

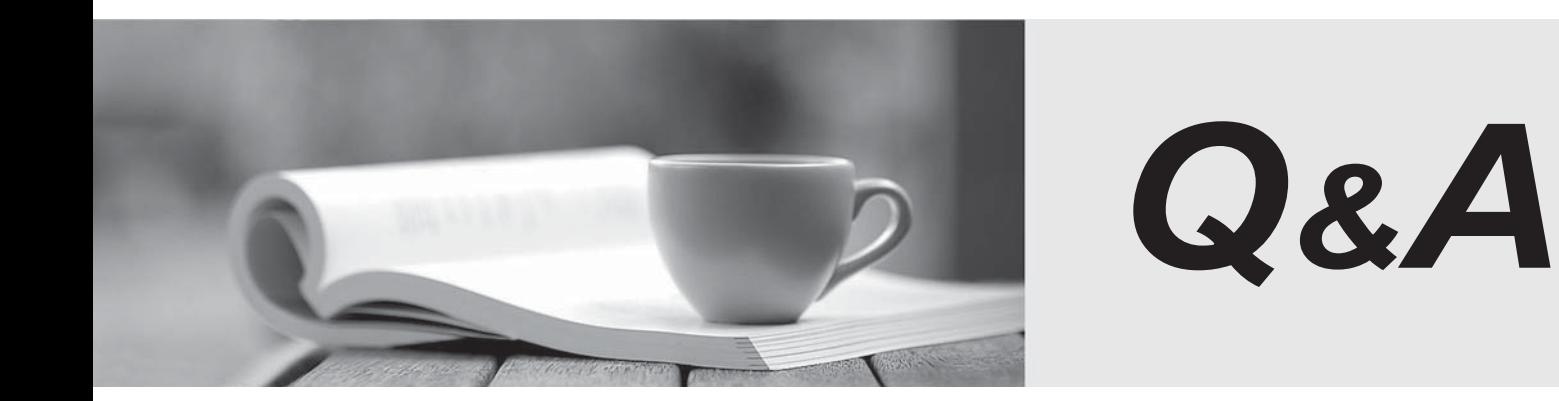

http://www.passtest.de

Einjährige kostenlose Aktualisierung

# **Exam** : **9A0-096**

# **Title** : Adobe AfterEffects CS4 Exam

## **Version** : Demo

- 1. In the Paint panel, what does the Flow attribute affect?
- A. the maximum amount of paint applied
- B. how quickly paint is applied or removed
- C. the ratio between the short and long axes of a brush
- D. how pixels in the underlying image are blended with the pixels painted

#### **Answer:** B

2. You are interpolating between two keyframed mask shape paths by using the Smart Mask Interpolation panel. The contract of the contract of the contract of the contract of the contract of the contract of the contract of the contract of the contract of the contract of the contract of the contract of the contract of the con

Which option in the Smart Mask Interpolation panel lets you control how Smart Mask Interpolation matches vertices one keyframe to another keyframe?

A. Quality

- B. Matching Method
- C. First Vertices Match
- D. Bending Resistance
- E. Add Mask Shape Vertices

#### **Answer:** A

- 3. How can you find out the number vertices of a mask?
- A. select the mask in the timeline and look in the Info panel
- B. select the mask in the timeline, open the Mask properties and look under Mask Path

C. select the mask in the Composition panel, right-click on it, select Mask and select Vertices at the bottom of the menu **bottom** of the menu and the menu of the menu of the menu of the menu of the menu of the menu of the menu of the menu of the menu of the menu of the menu of the menu of the menu of the menu of the menu o

D. select the mask in the Composition panel, go to Layer > Mask > Mask Shape to bring up the Mask Shape dialog box containing the vertices information

#### **Answer:** A

4. You have applied Motion Blur to an animating mask shape.

Which option lets you control the amount of blurring to the mask as it animates?

A. Mask Feather

B. Mask Expansion

C. Layer > Masks > Motion Blur

D. Composition Settings > Advanced > Shutter Angle

E. Composition Settings > Advanced > Shutter Phase

#### **Answer:** D

5. What should you do to apply permanent motion blur to a mask?

A. select the mask, then choose Layer > Mask > Motion Blur > On

B. select the mask, then choose Layer > Mask > Motion Blur > Same As Layer

C. select the mask, then click the Motion Blur switch for the layer in the timeline

D. select the mask, then click the Composition Motion Blur switch in the timeline

#### **Answer:** A

6. When pasting a mask path from an After Effects layer into the Position property for an object in the Timeline panel, the size of the resulting motion path needs to be a different size than the original mask path. In the contract of the contract of the contract of the contract of the contract of the contract of the contract of the contract of the contract of the contract of the contract of the contract of the contract of the c

Which action lets you resize the motion path?

A. apply the Free Transform Points command to the position keyframes

B. convert the roving keyframes created when pasting the path to the Position property into Bezier keyframes

C. resize the mask path in a solid layer the size of the composition before pasting the path into the Position property

D. set the Display > Motion Path section of After Effects Preferences to show all keyframes before pasting the path into the Position property

#### **Answer:** C

7. Click the Exhibit button.

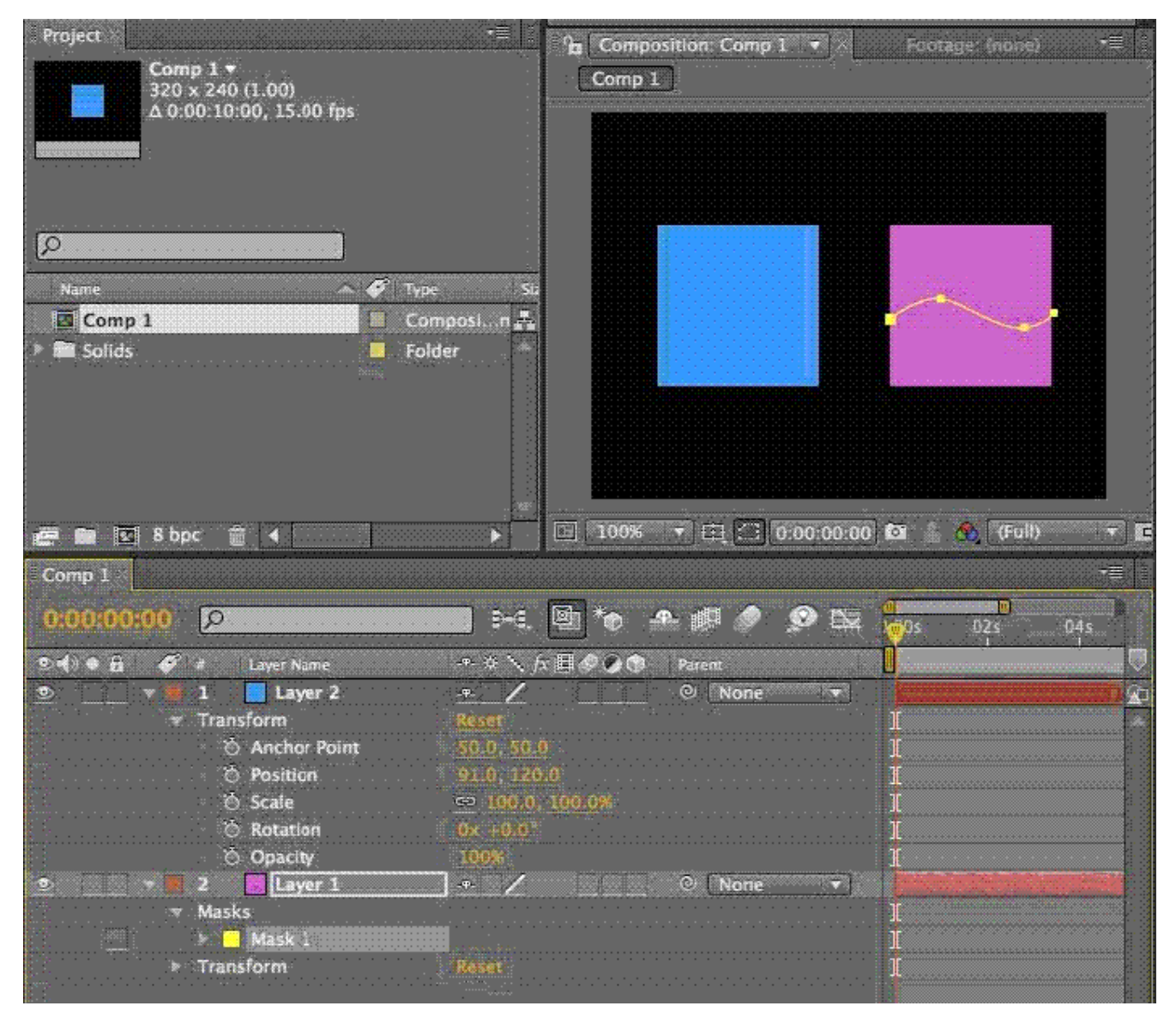

You are working in a composition that has the two layers shown in the exhibit. Layer 1 has a mask applied to it. You wish to animate the position of Layer 2 using the mask path coordinates from Layer 1.

What is the most efficient process?

A. select Layer 2, then use the Parent drop-down menu option next to the layer in the timeline to set its parent layer to Layer 1

B. select Layer 1, open the Mask attributes in the timeline, select the Mask Path and go to Edit > Copy, then select Layer 2 and go to Edit > Paste

C. select Layer 1, open the Mask attributes in the timeline, select the Mask Path and go to Edit > Copy, then select Layer 2, open the Transform attributes, select the Position property, and go to Edit > Paste D. open the Mask attributes for Layer 1 in the timeline, select Layer 2, open its Transform attributes, and set an expression for the Position by pressing Option/ALT and clicking the stopwatch, then drag the pick whip icon onto the Mask Path of Layer 1

#### **Answer:** C

8. When working in an After Effects Composition panel, you need to lock the current composition viewer,

split the current frame, and create a new composition viewer in the frame.

Which action performs this function in the Composition panel?

A. choose Maximize Frame from the Composition panel menu

B. press Ctrl+Alt+Shift+N (Windows) or Command+Option+Shift+N (Mac OS) on the keyboard

C. lock the Composition panel and choose Maximize Frame from the Composition panel menu

D. Ctrl (Windows) or Command (Mac OS) drag the gripper area in the upper-left corner of the Composition panel into the center of the work area

E. Ctrl (Windows) or Command (Mac OS) drag the group gripper in the upper-right corner of the Composition panel into the center of the work area

#### **Answer:** B

9. When previewing an After Effects composition that contains several nested compositions, a Timeline panel different from the current Composition panel plays.

What is causing this scenario?

A. The Timeline panel is locked.

- B. The Composition panel is locked.
- C. The Maximize Frame command has been enabled for the Timeline panel.

D. The Maximize Frame command has been enabled for the Composition panel.

E. You have selected a nested composition in the Timeline panel with the mouse before previewing.

## **Answer:** B

10. Which tool lets you change the point from which transformations happen to a layer in the Composition panel, without changing the layer's appearance or position?

- A. Selection tool
- B. Puppet Pin tool
- C. Pan Behind tool

### D. Convert Vertex tool

E. Unified Camera tool

#### **Answer:** C

11. Which action lets you motion sketch an animation with the Puppet Pin tool?

A. drag a Deform pin with the Puppet Pin tool

B. place Deform pins at different points in time in the Composition panel

C. place Puppet Overlap pins at different points in time in the Composition panel

D. drag a Deform pin with the Control key (Windows) or Command key (Mac OS)

E. drag a Puppet Overlap pin with the Control key (Windows) or Command key (Mac OS)

#### **Answer:** D

12. Which statement is true about typing the string Anchor in the Quick Search option of the Timeline

panel when no layers are selected?

A. No Anchor Point properties will be revealed.

B. All Anchor Point properties for all layers will be revealed.

- C. Only keyframed Anchor Point properties will be revealed.
- D. Anchor Point properties for hidden layers will not be revealed.

#### **Answer:** B

13. Which string do you need to type in the project's Quick Search field, to show footage items that are left outside of the current project?

- A. unused
- B. missing
- C. notshown
- D. notpresent

#### **Answer:** A

14. How do you undo a change and all changes after it?

A. choose File > Revert

B. choose Edit > Undo [action]

- C. choose Edit > History, and select the last change that you wish to undo
- D. choose Edit > History, and select the first change that you wish to undo

#### **Answer:** D

15. You have opened a project and identified that the same footage appears multiple times in the Project

panel, and you wish to remove all duplicate footage items from the project.

What should you do?

- A. choose File > Collect Files
- B. choose File > Reduce Project
- C. choose File > Consolidate All Footage
- D. choose File > Remove Unused Footage

**Answer:** C

16. Click the Exhibit button.

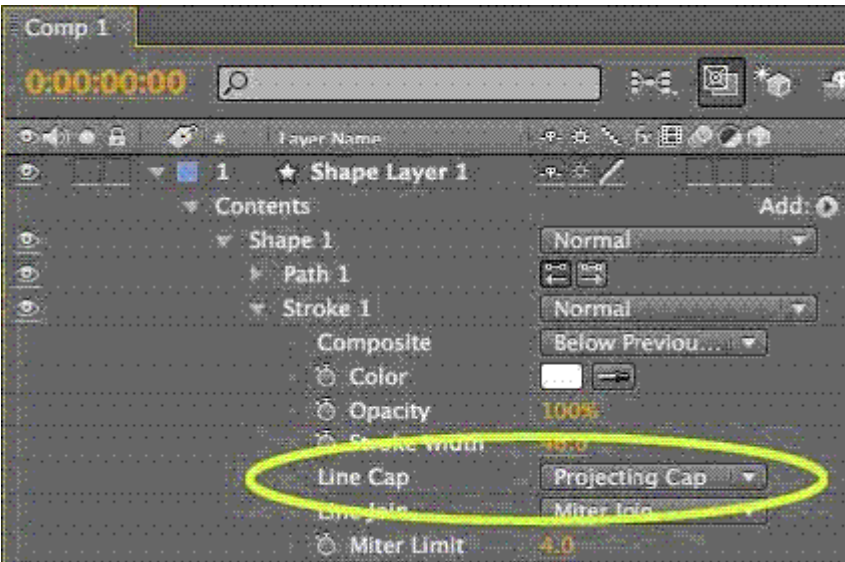

You create a Shape Layer, add a new path and draw an open-ended line with the Pen tool. You add a

stroke, set its width to 40 pixels, and set its Line Cap option to Projecting Cap.

What is the resulting effect to the ends of the stroke?

- A. The stroke ends fade out to 0% opacity over 20 pixels on each end.
- B. The stroke ends are rounded off with a 40 pixel diameter semicircle on each end.

C. The stroke ends are squared off at the exact points defining the start and finish of the path.

D. The stroke ends are squared off with an additional 20 pixels beyond the points defining the start and finish of the path.

#### **Answer:** D

17. You have a composition containing two layers. The bottom layer in the Timeline panel contains a map. The top layer in the Timeline panel is comprised of a Shape Layer with a stroked pen path. You wish to wipe on the stroked pen path with a Shape Layer path operator to follow a road on the bottom layer. What lets you simulate an animated line on the Shape Layer?

- A. Zig Zag
- B. Repeater
- C. Trim Paths
- D. Offset Paths
- E. Wiggle Paths
- **Answer:** C

18. You wish to animate a path to create a write-on effect.

Which path operator should you choose from the Add pulldown menu next to the shape layer in the timeline?

- A. Twist
- B. Trim Paths
- C. Offset Paths
- D. Merge Paths
- **Answer:** B

19. When applying the Wiggle Paths path operator to a shape group on a Shape Layer, which option controls how far a path is bent?

- A. Size
- B. Detail
- C. Points
- D. Correlation
- E. Spatial Phase

#### **Answer:** A

20. Click the Exhibit button.

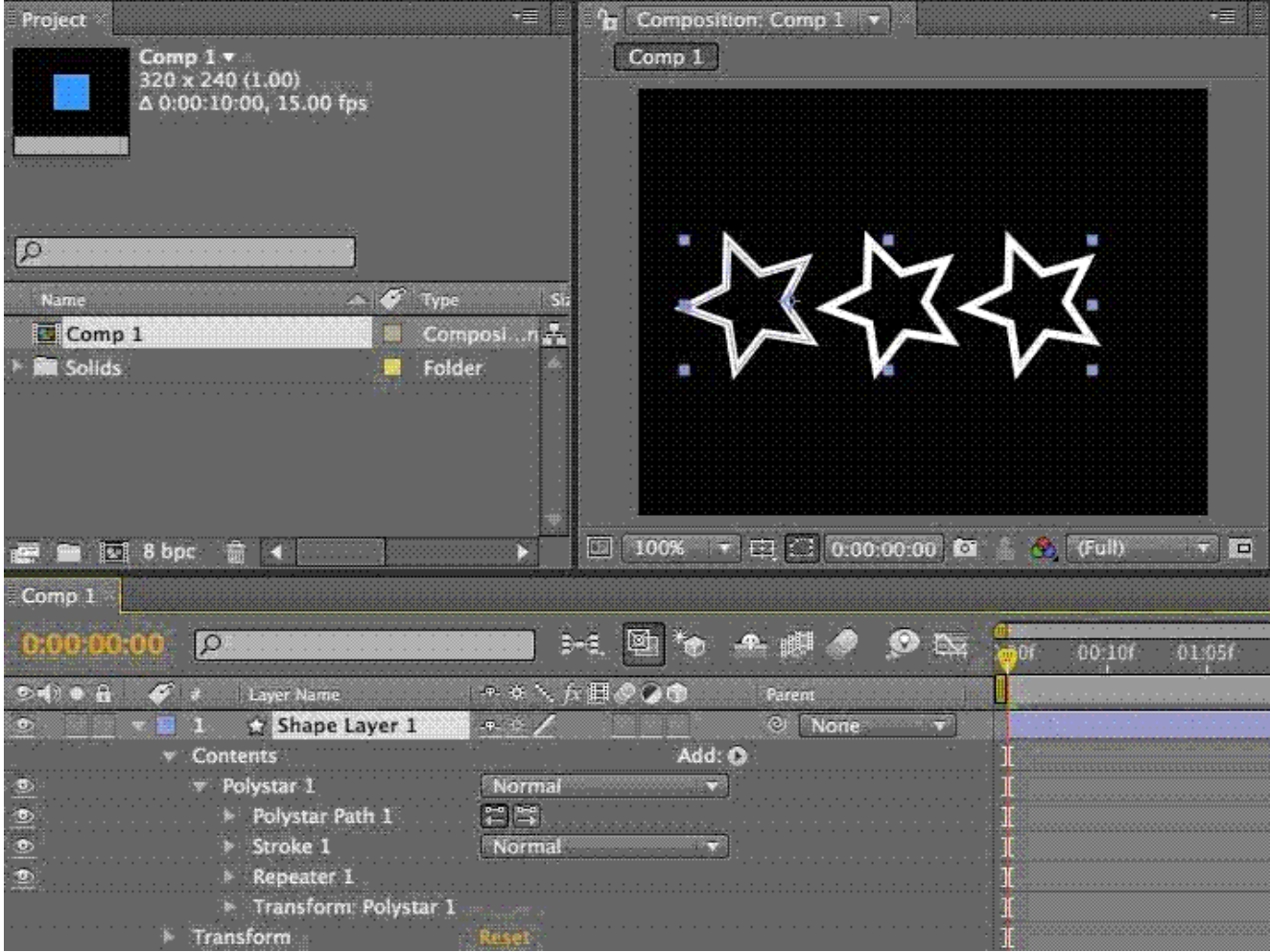

What should you do in order to create a different wiggle motion for each one of the star shape duplicates of a single Shape Layer, that already has the Repeater operator applied?

A. add a Wiggle Paths operator before the Repeater operator, then open the Wiggle Paths settings and adjust the Size value

B. add a Wiggle Paths operator after the Repeater operator, then open the Wiggle Paths settings and adjust the Wiggles/Second value

C. add a Wiggle Transform operator after the Repeater operator, then open the Wiggle Transform settings and adjust the Transform values

D. add a Wiggle Transform operator before the Repeater operator, then open the Wiggle Transform

settings and adjust the Transform values

#### **Answer:** C

21. A composition contains a Shape Layer containing four separate parametric shapes, each with different

fill and stroke attributes. You have grouped the four parametric shapes into one master group.

Which statement is true about the fill and stroke attributes the four parametric shapes will have in the master group?

A. The parametric shapes will retain their original fill and stroke attributes.

B. Attributes of the top parametric shape in the Timeline panel will be applied.

C. Attributes of the bottom parametric shape in the Timeline panel will be applied.

D. Current attributes of the Fill and Stroke options in the Tool panel will be applied.

#### **Answer:** A

22. Which two statements are true about the creation of a new Shape Layer? (Choose two.)

A. Fill and Stroke will default to transparent until you modify them.

B. Fill and Stroke properties are set to the last fill and stroke used.

C. Fill will always default to solid red, and Stroke to 3 pixel white solid line.

D. Fill will always default to transparent, and Stroke to 3 pixel white solid line.

E. Fill and Stroke properties are set according to the swatch buttons in the Tools panel.

#### **Answer:** BE

23. How can you recognize the vertex designated as the first vertex of a path?

A. It appears as corner point in the Composition viewer.

B. It appears as the top-most vertex in the Composition panel.

C. It appears slightly larger than the other vertices in the Composition panel.

D. It appears as vertex #1 in the Info panel when that mask vertex is selected in the Composition viewer.

#### **Answer:** C

24. You have applied the Bevel and Emboss layer style to several text layers in an After Effects composition and have enabled the Use Global Light option.

Which two options in the Bevel and Emboss layer style will be overridden by enabling the Use Global

Light option? (Choose two.)

A. Size

- B. Angle
- C. Depth
- D. Altitude
- E. Direction
- F. Technique
- G. Shadow Mode
- H. Highlight Mode

**Answer:** BD

25. What should you do if you wish to apply an animated dashed Stroke effect to a Text Layer?

A. select the Text Layer and go to Layer > Effect > Stroke

B. go to Layer > Create Masks from Text, then select the resulting Shape Layer and go to Effect > Generate > Stroke

C. go to Layer > Create Shapes from Text, then select the resulting Shape Layer and go to Effect > Generate > Stroke

D. use the Character panel to define and apply the Stroke settings on the Text Layer, then animate the Stroke properties in the timeline

#### **Answer:** B

26. You would like to animate the Fill and Stroke properties for a Text Layer in a composition.

Which option in the Timeline panel lets you keyframe the Fill and Stroke properties for a Text Layer?

A. Transform

- B. Source Text
- C. Path Options
- D. Inter-Character Blending

**Answer:** B

27. You have formatted several letters on a Text Layer with the Character panel using the Fill Over Stroke feature for some letters and the Stroke Over Fill feature for other letters.

Which setting in the Timeline panel preserves those features on the Type Layer when the All Fills Over All

Strokes option is selected from the Character panel?

A. Animate > Character Value

- B. Fill & Stroke > Per Character panel
- C. Inter-Character Blending > Overlay
- D. Anchor Point Grouping > Character
- E. Fill & Stroke > All Strokes Over All Fills

#### **Answer:** B

28. You have created a Text Layer in a composition and have animated the Opacity property to create a write on effect where the letters pop on without any transition in opacity. When previewing the composition, you find that the text characters in the animation are gradually fading up instead of popping on. Which options in the Timeline panel will you apply to remove the gradual fading up of the text characters

and have them pop on without a transition in opacity?

A. Shape > Square > Smoothness = 0

B. Shape  $>$  Ramp Up  $>$  Smoothness = 0

- C. Shape > Square > Smoothness = 100
- D. Shape > Ramp Up > Smoothness = 100
- E. Shape > Ramp Down > Smoothness = 0
- F. Shape > Ramp Down > Smoothness = 100

#### **Answer:** A

29. What is the purpose of the Random Seed option under the Advanced section of a type Range Selector's properties?

A. to determine the speed of change between the Ease High and Ease Low values of the Range Selector

B. to randomize the order in which the animated property is applied to the characters specified by the Range Selector

C. to calculate the order in which specific characters within that Range Selector are affected by the text

animator you apply

D. to determine the amount of time the animation takes to transition from one character to another, when using the Square shape setting

### **Answer:** C

30. You wish to create a text animation that will have the letters change color while letting the words animate position, rotation, and scale.

Which option in the Timeline panel will let you create the text animation?

- A. Advanced > Based On
- B. Add > Selector > Range
- C. Add > Selector > Wiggly
- D. Add > Property > Character Offset
- E. Add > Property > Per Character 3D
- F. Add > Property > All Transform Properties

#### **Answer:** B